## Customer Appreciation Seminar Sold Out Success!

Sage Master Builder users from Michigan and Ohio filled four sold out events for the Customer Appreciation Seminar given by Wright Office Solutions, Construction Strategies, and Zylon Corp.

The first two seminars were hosted by The Clark Companies and held at The Summit at Capital Centre in Lansing on September 27<sup>th</sup>, 2006, overlooking a pristine ice arena. The second two seminars were hosted by EJH Construction of Farmington Hills and held in their spacious conference room on September 28<sup>th</sup>, 2006.

Applause was given from current users as they got the first sneak peek at Sage Master Builder Version 12 and the new Executive Dashboard with drill down features. Attendees were given a slideshow presentation of the installation process, then, a live install was performed. Sage Master Builder users will be receiving their upgrade during the month of October.

Other topics covered at the Customer Appreciation Seminar were creating queries, user short cuts, tips and tricks, Q&A, and an introduction to our new business partner Aktion Associates. Each company that attended the seminar received a complimentary CD filled not only with all topics covered, but an array of other useful information.

"We would like to thank our host The Clark Companies and EJH Construction for making this event a success" say's Gwyl Wright from Wright Office Solutions. "Because of our gracious hosts we could keep the costs affordable for the 48 companies in the area that were able to attend."

For more information contact Wright Office Solutions, LLC.

## **Amnesty Reminder**

If your company does not have an active Sage Master Builder support agreement you will want to take advantage of the Amnesty program. If your support has lapsed and you wish to renew, you will not have to pay from the time of the lapse. Amnesty program will end on October 31st so don't wait.

For more information contact Wright Office Solutions, LLC.

## Sage User License Update

Users may relinquish unused licenses to reduce the cost in their software support contracts, but be conservative. A change in the Sage Master Builder policy will not let you reactivate relinquished licenses for just the cost of support.

If you reinstate a relinquished license, the cost will be the current reinstatement fee and an additional fee for services and maintenance for the reinstated uses.

So in short, be very certain before you relinquish your any license. Should you need it back in the future, you may have to repurchase it.

For more information contact Wright Office Solutions, LLC.

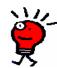

## WOS Tech Tip

Why does my AR or AP Aging report not match my AR or AP balance for a period?

The **2-5 General Journal** can be an invaluable tool in determining if this is the case. Here is how:

- Run the report for a date with all periods, then again for the period with all dates and compare the two reports. When they don't match, you know there are date/period errors.
- Use the **Source** to help narrow your searches. By clicking into the **Source field** and pressing the F5 key, you bring up the source list. For example, source 11 is AP Invoices, while source 14 and 15 are AP Checks and Vouchers respectively. Running that report for source 14 and 15 as described above will identify any payments entered and posted to the wrong period.
- Question: What is a common reason for a mismatch between the AR or AP aging report and the AR/AP balance?
- Answer: The verify date/period option only works in screens where the period and date are in the same screen--for example, 3-2 AR invoices and 4-2 AP invoices. However, with AP Payments, you select the posting period before you get to the screen to print the date. Therefore, it is possible for you to be in period 6 (June), posting a check that you're dating July (period 7), and you then forget to change the posting period. That will cause the discrepancy in the balance sheet vs the aging report.